## **Glemt brugernavn eller kode:**

**Du skal sende en SMS til nummeret 35 74 50 18**

**I beskeden skal du skrive ordet kodeord**

**Du modtager herefter en besked med et link. Klik på linket.**

**På siden der åbner, skal du klikke på knappen "Udfør kodeords nulstilling".**

**Efter du har klikket på knappen, modtager du en ny SMS.**

**Her står dit brugernavn og nye kodeord.** 

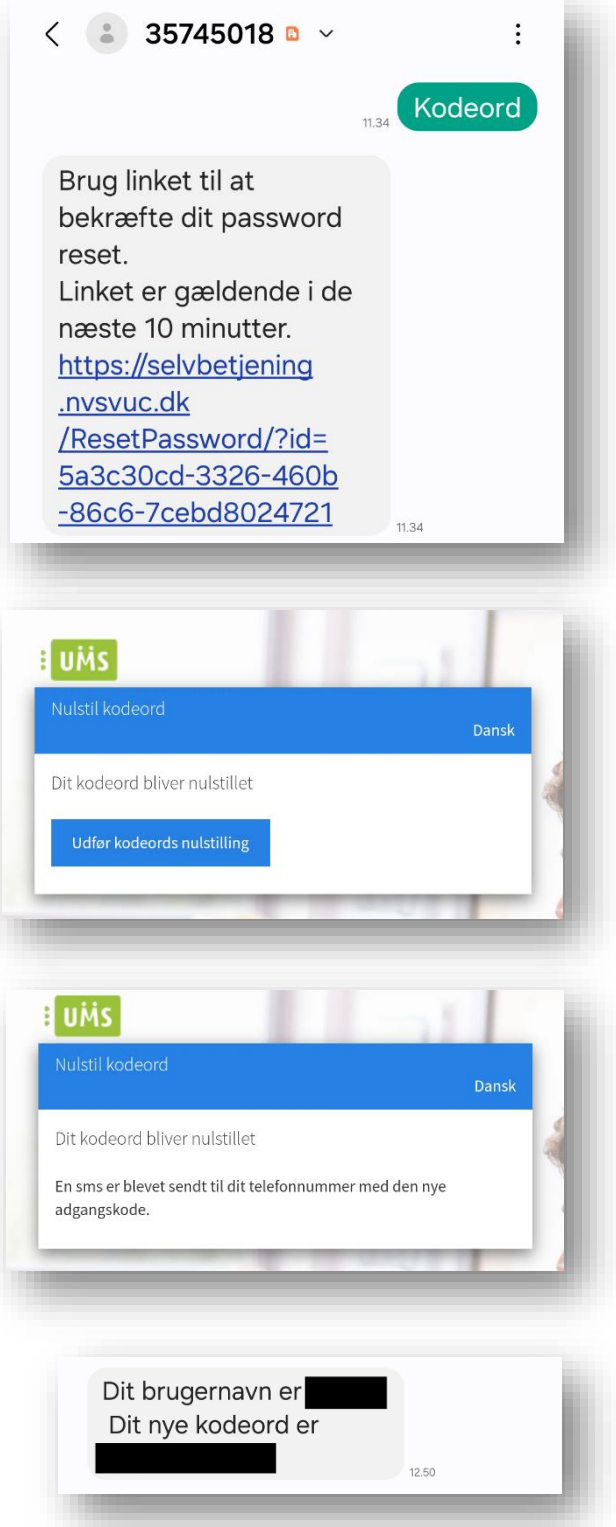